### **This page is not fully translated, yet.**

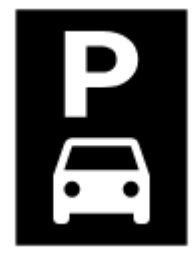

# **Parken**

### **Grundsätzliches**

You know the situation when you park your car in a vast parking lot in front of a mall or in a stuffed city center. Then you do your weekly shopping or a business meeting and with an overloaded shopping cart start looking for the place you saw your tin buddy on last time. Locus Map offers help pinpoints your car GPS location, adds a geotagged photo and even notices you when your parking ticket is about to expire!

## **Parking Dialog**

Dialog is divided into two tabs:

#### **Basic tab**

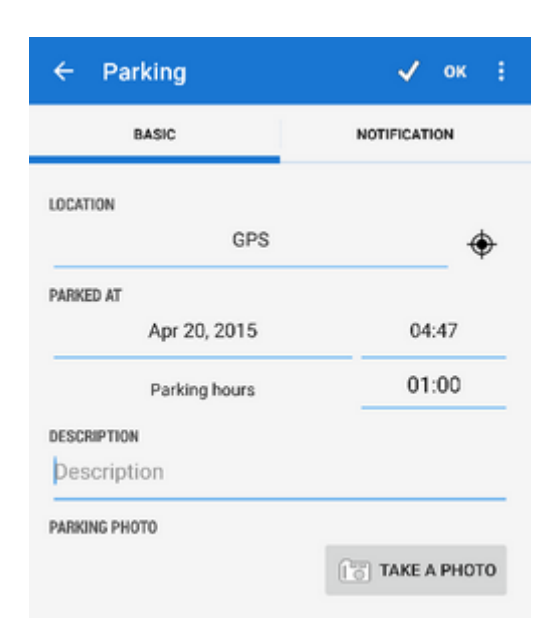

**Location** - GPS coordinates of your car. You can edit them by various methods of the [Location](https://docs.locusmap.eu/doku.php?id=de:manual:user_guide:functions:de:manual:user_guide:tools:location) **[Selector](https://docs.locusmap.eu/doku.php?id=de:manual:user_guide:functions:de:manual:user_guide:tools:location)** 

Last<br>update: update: 2015/09/23 de:manual:user\_guide:functions:parking https://docs.locusmap.eu/doku.php?id=de:manual:user\_guide:functions:parking&rev=1442989531 08:25

- **Parked at** date and time of your parking (current time is default)
- **Parking hours** interval of your parking ticket
- **Description** option to type a few words about your parking place
- **Parking photo** option to take a photo of your parking place

### **Notification tab**

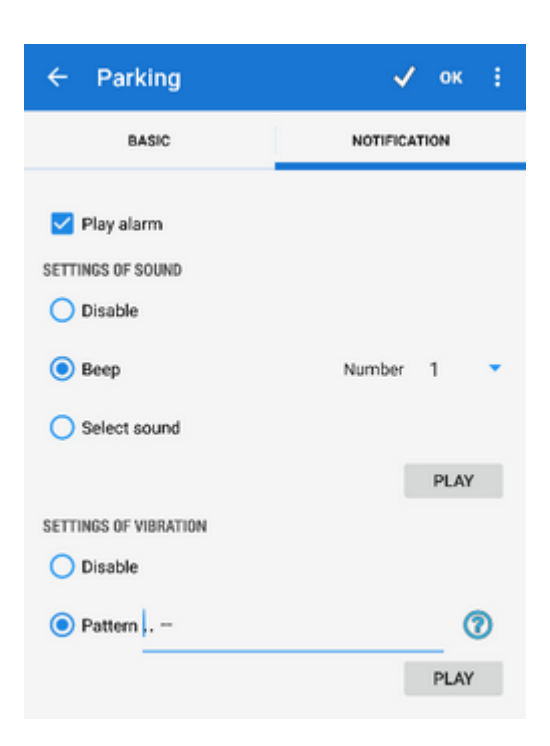

When your parking ticket or allowed parking interval is about to expire, Locus Map can notify you check **Play alarm** option.

#### **Settings of sound**

- $\circ$  Disable all sounds are disabled, notification is made by the device screen and vibrator only
- $\circ$  Beep notification by a beeping sound. It is possible to set number of beeps (1-10)
- Choose sound select any sound stored in your device memory

Tap **Play** to check your sound settings.

- **Settings of vibration** visible only when the device is equipped by a vibrator (mainly mobile phones)
	- Disable the device does not vibrate on notifications
	- Pattern sets notification vibrating pattern, using three symbols: '.' for 200 miliseconds vibration, '-' for 500 miliseconds vibration and ' ' (space) for 500 miliseconds of silence.

Tap **Play** to check your vibration settings.

From: <https://docs.locusmap.eu/> - **Locus Map - knowledge base**

Permanent link: **[https://docs.locusmap.eu/doku.php?id=de:manual:user\\_guide:functions:parking&rev=1442989531](https://docs.locusmap.eu/doku.php?id=de:manual:user_guide:functions:parking&rev=1442989531)**

Last update: **2015/09/23 08:25**

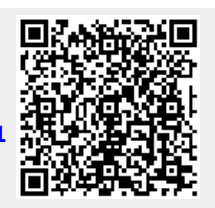